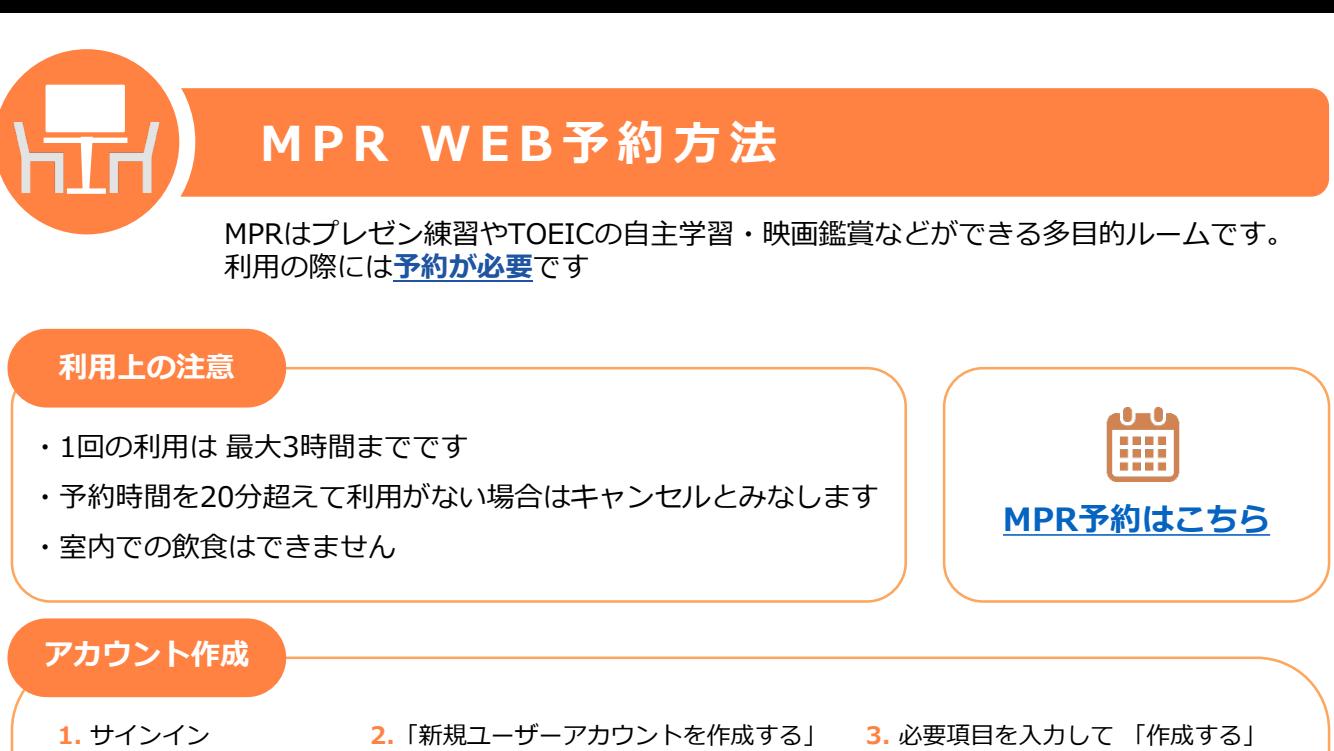

(Create)を選択

**STARRED** 

 $+$ mal\*

 $\begin{aligned} &\mathcal{J}(X; \mathcal{G} - \mathbb{P}^*)^k \\ &\mathbb{B} \mathcal{R}^k \end{aligned}$ KUIS student **Adjar** 

SALC KUISの新規ユーザーアカウントの<br>作成

 $\begin{array}{|c|c|c|}\hline &\text{RRTB} & \text{RSTB} \\\hline \end{array}$ 

。<br>なしのメールアドレスがレジイン名で*サ*ィ

.<br>Genre

(Create a new user account) を選択

Forget password? Click on "Lost password First time? - Clok on "Create a new user account<br>(coo your KUDS ontail oddess -> 20000000015)

## **※Email は KUISメールにしてください**

(Sign in)を選択

サインイン |● ▼ ヘルプ

**※SALCのStudy roomなどの予約アカウントと同じアカウントで利用できます**

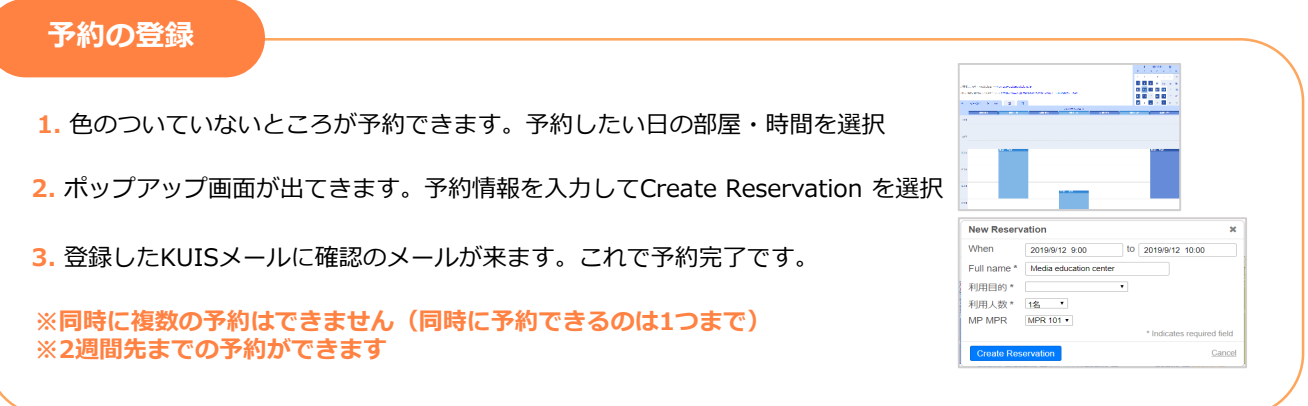

## **予約変更・削除**

- **1.** 自分の予約の枠を タップ
- **2.** 【変更】 ▸ 変更したい箇所を修正する 【削除】 ▸ 予約削除(Delete Reservaton)を選択
- ※予約開始時間の1分前まで 自分で予約の変更・削除が可能です。 予約時間を過ぎて変更・削除したい場合はメディアプラザ受付に申し出るか mp-reserve@kanda.kuis.ac.jp にメールしてください